# *Early Start* **for Athletes at DVC Steps for 2021 Graduating Student Athletes**

**Step 1:** Go to **<https://www.dvc.edu/future/steps/high-school.html>** and complete **Step one: apply**  as a current high school student.

> Also, you will need to complete a second application as a "Graduating High School Senior" for the **SUMMER 2021**.

> You will receive an e-mail with your DVC ID#, your Insite username and other information.

- **Step 2: Orientation**. After receiving a Student ID number, complete the DVC online orientation and quiz before taking the assessments. Go to **[www.dvc.edu](http://www.dvc.edu/)**, select INSITE and then log in using your Insite username and password; then, click on the blue tile that says Orientation.
- **Step 3: Placement Process**. Please attempt to join your high school during DVC's outreach event at the DVC or San Ramon campus. If you are unable to attend that day, visit **[www.dvc.edu/assessment](http://www.dvc.edu/assessment)** and scroll down to the green bar that reads "Graduating This Year." Then click on "Enter Transcript Information." Have your high school transcript with you when completing this form.

### *You would have completed this step already if DVC you attended DVC with your school in February or March.*

Your assessment results will be interpreted at the Counseling-096 identified below.

**Step 4: Complete** the online Special Admissions process for high school students at [www.dvc.edu/admissions](http://www.dvc.edu/admissions) , scroll down to Online Services and then scroll down further to *Special Admissions Process (high school students)*; select and complete the online form and include the COUNS-096/KNICA-098 session you desire.

## *The orientation as well as the English and math placement process must be completed prior to enrolling in the counseling session.*

## **Spring Student-Athlete Advising/Educational Planning:**

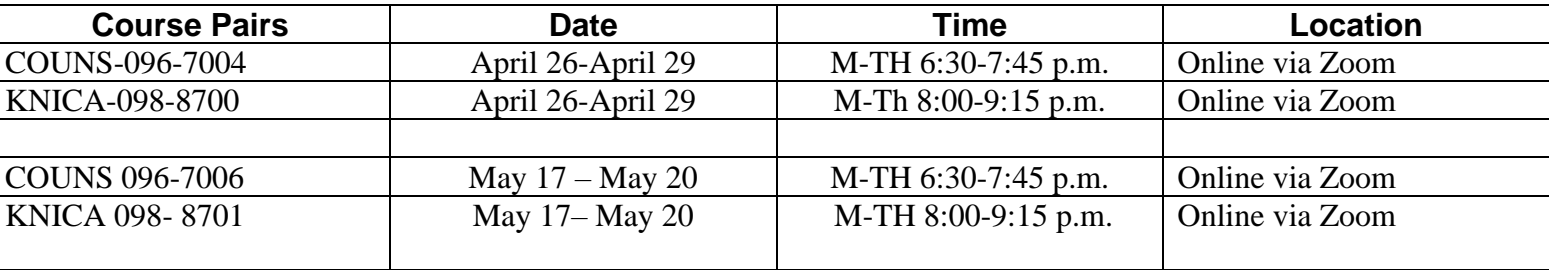

## *(Must take both the COUNS-096 and KNICA-098 on the same dates)*

**Step 5: Log in to Insite Portal, select Plan and Progress red tile, then Plan and Register. Enter one of the pair of classes, noted above, into your plan and register for both classes. See video link on how to enroll: <https://www.youtube.com/watch?v=CIiiCmn17KU>**

*The course sections above will be offered via Zoom and the link to the class will be emailed a few days before the class.*

*Contact Terry Armstrong at [tarmstro@dvc.edu](mailto:tarmstro@dvc.edu) if you have any questions.*